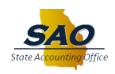

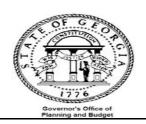

# TeamWorks Subsystem **Reconciliation Procedures**

# **Accounts Receivable TEAMWORKS SYSTEM**

FINANCIAL SYSTEMS

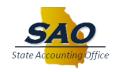

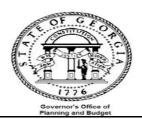

TEAM WORKSFINANCIALS FOR STATEOFGEORGIAV 9.1 October 2016

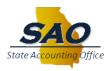

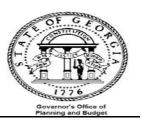

Reference the Accounts Receivables High Level Overview of AR Data Flow (Diagram)

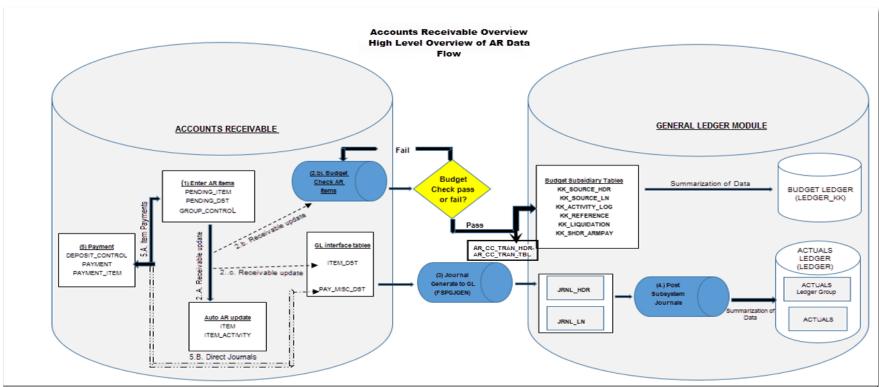

- Accounts Receivable items are entered/staged and saved.
- 2. Receivable update process does the following:
  - (a) Accounts Receivable items are created and pending items are marked as complete.
  - (b) Items are budget checked, if successful the budget subsidiary tables and Budget ledgers are updated; if unsuccessful, items need to be corrected and re-budget checked.
  - (c) If items are successfully budget checked the appropriate Accounts Receivable GL interface table will be updated.
- 3. Journal Generate AR journals to the General Ledger
- 4. Post AR journals to the General Ledger
- 5. A. Payments associated with AR items are:
  - (a) Selected online to create a payment worksheet; in the worksheet the AR items are identified and the worksheet is completed.
  - (b) Receivable Update processes the worksheet information and update the appropriate tables.
- 5. B. Payments not associated with AR items are entered as Direct Journals and directly update the GL interface in preparation for Journal Generation

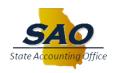

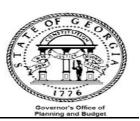

#### Introduction

The Trial Balance (GL###044M) will be used as the main report that each agency will reconcile to. Data on the trial balance is comprised of data from journals that were either entered directly in the General Ledger or via one of the submodules (AP, AR & AM). Open encumbrance are also displayed on the Trial Balance.

The overall objective is to verify that all data input and posted in all sub-modules are also posted in the General Ledger.

Performing this reconciliation on a monthly basis will facilitate the year end reporting requirements for the CAFR. The general idea is to ensure that all Accounts Receivable activities in the AR module are reflected in the Trial Balance.

\*\*\*\*Several reports and queries will be used for reconciliation, below is an example of how reports will be listed throughout this document and where the report ids are located. \*\*\*\*

**EXAMPLE:** Report - GLS4042X -- GL###044M -- Trial Balance Detail Report

- 'Report' indicates if the document is a report or query
- 'GLS4042X' indicates the process name that appears in TeamWorks' process scheduler see illustration below

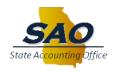

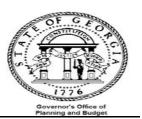

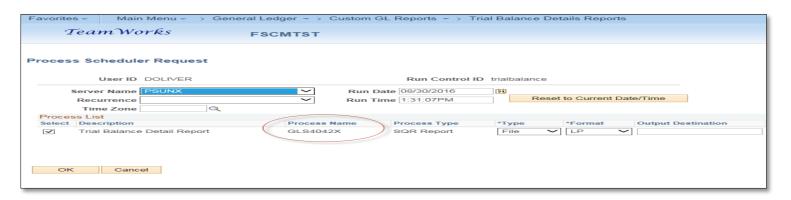

• **GL###044M** – indicates the report id in Luminist - See illustration below

| Bus Unit: 46100<br>Ledger: ACTUALS      |                               | Juvenile Ju<br>Trial Balance | Of Georgia<br>ustice, Dept of<br>by Business Uni | Report ID: GL461044M<br>Print Date: 08/30/2016 |                        |                                  |  |
|-----------------------------------------|-------------------------------|------------------------------|--------------------------------------------------|------------------------------------------------|------------------------|----------------------------------|--|
| Fiscal Yr 2016 From Period (            | 012 To 012                    |                              | -01 To 2016-06-30<br>Ledger Report               | )                                              | Page<br>P3 Id          |                                  |  |
|                                         | inning Balance<br>Encumbrance | Transactions<br>Debit        | Transactions<br>Credit                           | Ending Balance<br>w/o Encumbrance              | Encumbrance<br>Balance | Ending Balance<br>w/ Encumbrance |  |
| <br>101003 CASH OP WACHOVIA<br>2016     | 118.79<br>118.79-             | 0.00                         | 0.00                                             | 118.79<br>118.79-                              | 0.00                   | 118.79<br>118.79-                |  |
| <br>101101 CASH OP SUNTRUST2015         | 2,204,230.10-                 | 0.00                         | 0.00                                             | 2,204,230.10-                                  | 0.00                   | 2,204,230.10-                    |  |
| AP 20162016                             | 4,838,950.30                  | 2,722.83                     | 241,417.48                                       | 4,600,255.65                                   | 0.00                   | 4,600,255.65                     |  |
| TOTAL: 101101                           | 2,634,720.20                  | 2,722.83                     | 241,417.48                                       | 2,396,025.55                                   | 0.00                   | 2,396,025.55                     |  |
| <br>101420 CASH PR WACHOVIA2015<br>2016 | 297,792.22-<br>4,267,190.78   | 0.00                         | 0.00                                             | 297,792.22-<br>4,267,190.78                    | 0.00                   | 297,792.22-<br>4,267,190.78      |  |

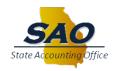

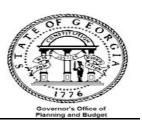

Trial Balance Detail Report -- indicates a description of the report

#### **Procedure**

Each agency needs to verify that the outstanding receivable and revenue recorded in AR are also recorded in GL on a monthly basis. This is accomplished by running the following reports and or queries:

- Report GLS4042X -- GL###044M -- Trial Balance Detail Report {automatically produced at month end)
- Report -- ARS4010X -- AR###0410 -- Outstanding AR Detail by Business Unit
- Query -- OARO08A\_VERIFY\_REV\_CUST Revenue from item Activities
- Query -- OAR009B\_VERIFY\_REV\_OTH -- Revenue from Direct Journals
- Report -- ARS4007X -- AR###0408 Cash Receipts Journal
- Query -- 0AP005\_VERIFY\_EXP -- data with accounts receivable account numbers entered directly in Accounts Payable
- Query -- OGL030\_MANUAL\_JRNL\_REF -- data with accounts receivable account numbers entered directly in General Ledger

#### **OUTSTANDING RECEIVABLE RECONCILIATION:**

Compare outstanding receivable in the General Ledger module (Trial Balance) to outstanding receivable in the Accounts Receivable module

- a. Run the following reports:
  - Report GLS4042X -- GL###044M -- Trial Balance Detail Report (automatically produced at month end)
  - Report -- ARS4010X -- AR###0410 -- Outstanding AR Detail by Business Unit

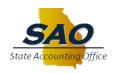

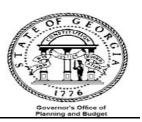

- b. Input data from reports onto analysis sheet
- c. Analyze data
- Input the receivable account numbers with their corresponding debit and credit balances from the Trial Balance GL###044M (GLS4042X) -- Trail Balance Detail Report. The Trial Balance net amount and Variance will be calculated automatically.

|   | STEP                               | SOURCE                         | ACTION                       |  |  |
|---|------------------------------------|--------------------------------|------------------------------|--|--|
|   | Step 1:                            | GL###044M Trail Balance Detail | Input receivable account     |  |  |
|   | Obtain receivable account balances | Report                         | numbers & balances – Columns |  |  |
| L | from General Ledger                |                                | A, B, C & D                  |  |  |

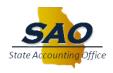

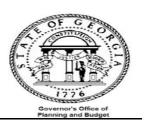

|                    |                                   |                     |                         | as of June,       | <b>20</b> 1 | 16       |       |                       |       |            |
|--------------------|-----------------------------------|---------------------|-------------------------|-------------------|-------------|----------|-------|-----------------------|-------|------------|
| Α                  | В                                 | С                   | D                       | E<br>B + C - D    | F           | G        | н     | <b>I G</b> + <b>H</b> | ><    | J<br>E-I   |
| Account<br>Numbers | Beginning Balance w/o Encumbrance | Trial Balance Debit | Trial Balance<br>Credit | Trial Balance Net |             | AR###410 | Other | Receivable Net        | Varia | ınce       |
| 121001             | 2,748,677.04                      | 12,528,221.00       | 4,115,166.31            | 11,161,731.73     |             |          |       | 0.00                  | 11,1  | 61,731.73  |
| 122001             | 2,439.66                          | 469,894.96          |                         | 472,334.62        |             |          |       | 0.00                  | 472,  | 334.62     |
| 122500             | 16,481.39                         |                     |                         | 16,481.39         |             |          |       | 0.00                  | 16,4  | 81.39      |
| 123001             |                                   |                     |                         | 0.00              |             |          |       | 0.00                  | 0.00  |            |
| 125000             |                                   |                     |                         | 0.00              |             |          |       | 0.00                  | 0.00  |            |
| 125001             | 587.79                            |                     |                         | 587.79            |             |          |       | 0.00                  | 587.  | 79         |
| 143001             |                                   |                     |                         | 0.00              |             |          |       | 0.00                  | 0.00  |            |
|                    | 2,768,186                         | 12,998,116          | 4,115,166               | 11,651,136        |             |          | 0     | 0                     | 0     | 11,651,136 |

|         | Input receivable account numbers with their corresponding balances from AR###0410 Outstanding AR Detail by Business Unit |                                  |  |  |  |  |  |
|---------|----------------------------------------------------------------------------------------------------|----------------------------------|--|--|--|--|--|
| STEP    | SOURCE                                                                                                    | ACTION                           |  |  |  |  |  |
| Step 2: | AR###0410 Outstanding AR Detail                                                                                          | Input receivable account numbers |  |  |  |  |  |
|         | by Business Unit                                                                                                    | & balances – Columns G & H       |  |  |  |  |  |

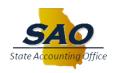

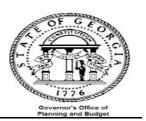

| Outstanding Receivable Reconciliation |                                         |                        |                         |                   |               |       |                       |            |  |  |
|---------------------------------------|-----------------------------------------|------------------------|-------------------------|-------------------|---------------|-------|-----------------------|------------|--|--|
|                                       |                                         |                        |                         | as of June        | , 2016        |       |                       |            |  |  |
| Α                                     | В                                       | С                      | D                       | E<br>B + C - D    | F G           | Н     | <b>I G</b> + <b>H</b> | J<br>E-1   |  |  |
| Account<br>Numbers                    | ведіппіпд<br>Balance w/o<br>Encumbrance | Trial Balance<br>Debit | Trial Balance<br>Credit | Trial Balance Net | AR###410      | Other | Receivable Net        | Variance   |  |  |
| 121001                                | 2,748,677.04                            | 12,528,221.00          | 4,115,166.31            | 11,161,731.73     | 11,161,731.73 |       | 11,161,731.73         | 0.00       |  |  |
| 122001                                | 2,439.66                                | 469,894.96             |                         | 472,334.62        | 2,439.66      |       | 2,439.66              | 469,894.96 |  |  |
| 122500                                | 16,481.39                               |                        |                         | 16,481.39         | 16,481.39     |       | 16,481.39             | 0.00       |  |  |
| 123001                                |                                         |                        |                         | 0.00              |               |       | 0.00                  | 0.00       |  |  |
| 125000                                |                                         |                        |                         | 0.00              |               |       | 0.00                  | 0.00       |  |  |
| 125001                                | 587.79                                  |                        |                         | 587.79            | 587.79        |       | 587.79                | 0.00       |  |  |
| 143001                                |                                         |                        |                         | 0.00              |               |       | 0.00                  | 0.00       |  |  |
|                                       | 2,768,186                               | 12,998,116             | 4,115,166               | 11,651,136        | 11,181,241    |       | 0 11,181,2            | 41 469,89  |  |  |

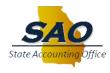

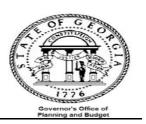

| Common reasons why the | Trial Balance Report | differs from the | <u>Outstanding</u> | Receivable Report: |
|------------------------|----------------------|------------------|--------------------|--------------------|
| •                      |                      |                  | _                  |                    |

| Issue                                                                             | Resolution                                                                                                    |
|-----------------------------------------------------------------------------------|----------------------------------------------------------------------------------------------------|
| Transactions posted to AR module but not journal generated to the General Ledger. | This is a result of the fact that AR Items and or Payments are first posted in the AR module then budget checked after. In the event the transactions fail budget checking, they would not be posted to the General Ledger despite the fact that they are posted to the AR module. Follow the steps in the document below to resolve the issue.  AR not distributed to GLdoc |
|                                                                                   |                                                                                                    |
|                                                                                   |                                                                                                    |

## **REVENUE RECONCILIATION:**

Compare revenue in the General Ledger module (Trial Balance) to revenue in the Accounts Receivable module

a. Run the following report and queries:

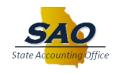

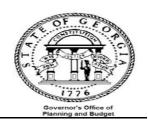

- Report GLS4042X -- GL###044M -- Trial Balance Detail Report
- Query -- 0AR008A\_VERIFY\_REV\_CUST Revenue from item Activities
- Query -- OAR009B\_VERIFY\_REV\_OTH -- Revenue from Direct Journals
- Query -- OGL030\_MANUAL\_JRNL\_REF -- data with accounts receivable account numbers entered directly in General Ledger
- Query -- 0AP005\_VERIFY\_EXP -- data with accounts receivable account numbers entered directly in Accounts Payable
- b. Input data from report and queries onto analysis sheet
- c. Analyze data

♣ Input the revenue account numbers with their corresponding debit and credit balances from the trial balance GL###044M (GLS4042X) -- Trail Balance Detail Report. The Trial Balance net amount and Variance will be calculated automatically.

| _ |      |        |        |  |
|---|------|--------|--------|--|
|   | STEP | SOURCE | ACTION |  |

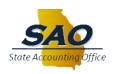

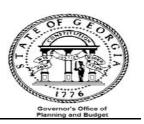

| ances from  C  B-C           |                            | ue Analysis<br>June, 2016          | ba  | alances Column              | s A, B & C       |
|------------------------------|----------------------------|------------------------------------|-----|-----------------------------|------------------|
|                              | as of                      | June, 2016                         |     |                             |                  |
|                              | as of                      | June, 2016                         |     |                             |                  |
|                              |                            |                                    |     |                             |                  |
|                              | E F                        |                                    |     |                             |                  |
|                              |                            | G                                  | Н   | I J<br>F+G+H+               | K<br>D-J         |
| ial Balance Trial Balance    | 0AR008A_VERIF<br>_REV_CUST | Y 0AR009B_VER 0G<br>IFY_REV_OTH UA |     | 005<br>RIFY_EXP Net Revenue | Variance         |
| <b>,805,851</b> (23,805,851) |                            |                                    |     | 0                           | (23,805,851)     |
| <b>,325,454</b> (10,325,454) |                            |                                    |     | 0                           | (10,325,454)     |
| <b>2,144</b> (692,144)       |                            |                                    |     | 0                           | (692,144)        |
| 0                            |                            |                                    |     | 0                           | 0                |
| 0                            |                            |                                    |     | 0                           | 0                |
| 34,823,449 (34,823,44        | 9)                         | 0 0                                | 0   | 0                           | 0 (34,823,44     |
|                              |                            | 0 0                                | 0 0 | 0<br>0                      | 0<br>0<br>0<br>0 |

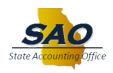

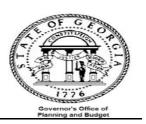

| <b>STEP</b>                                              |                        |                                     |                                                                                             | SOURCE                                    |                                   |                                              | <b>ACTION</b> |                                                     |                         |    |
|----------------------------------------------------------|------------------------|-------------------------------------|---------------------------------------------------------------------------------------------|-------------------------------------------|-----------------------------------|----------------------------------------------|---------------|-----------------------------------------------------|-------------------------|----|
| Step 2: Obtain Revenue balances from General Ledger      |                        |                                     | <ul><li>↓ OAR008A</li><li>↓ OAR009B</li><li>↓ OGL030_MANUAL_JRNL</li><li>↓ OAP005</li></ul> |                                           |                                   | Input revenue balances – Columns F, G, H & I |               |                                                     |                         |    |
| A                                                        | В                      | С                                   | D<br>B-C                                                                                    |                                           | June, 2016                        | н                                            | 1             | J<br>F+G+H+1                                        | ∑ D-J<br>K              |    |
| Account<br>Numbers                                       | Trial Balance<br>Debit | Trial Balance<br>Credit             | Trial Balance<br>Net                                                                        | 0AR008A_VERIF<br>_REV_CUST                | Y 0AR009B_VER 00<br>IFY_REV_OTH U | _                                            |               | Net Revenue                                         | Variance                |    |
| .01001<br>.31001<br>.31002<br>.32001<br>.41390<br>.51050 |                        | 23,805,851<br>10,325,454<br>692,144 | (23,805,851)<br>(10,325,454)<br>(692,144)<br>0<br>0                                         | (13,279,606)<br>(10,200,454)<br>(692,144) | (10,526,245)<br>(125,000)<br>0    |                                              |               | (23,805,851)<br>(10,325,454)<br>(692,144)<br>0<br>0 | 0<br>0<br>(0)<br>0<br>0 |    |
|                                                          |                        | 34,823,449                          | (34,823,449)                                                                                | (24,172,20                                | 04) (10,651,245)                  | 0                                            | 0             | (34,823,4                                           | 49)                     | (( |

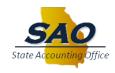

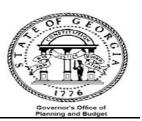

### **CASH RECEIPTS RECONCILIATION:**

Compare cash receipts (for the period in question) in the General Ledger module (Trial Balance) to cash receipts in the Accounts Receivable module

- a. Run the following reports:
  - Report GLS4042X -- GL###044M -- Trial Balance Detail Report (automatically produced at month end)
  - Report -- ARS4007X -- AR###0408 Cash Receipts Journal
- b. Input data from reports onto analysis sheet
- c. Analyze data

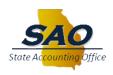

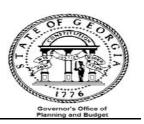

♣ Input the cash account numbers with their corresponding debit and credit balances from the trial balance GL###044M (GLS4042X) -- Trail Balance Detail Report. The Trial Balance net amount and Variance will be calculated automatically.

| STEP                             | SOURCE                         | ACTION                            |   |
|----------------------------------|--------------------------------|-----------------------------------|---|
| Step 1:                          | GL###044M Trail Balance Detail | Input cash and clearing account   | l |
| Obtain Cash and Clearing account | Report – ONLY DATA WITH        | numbers & balances – Columns A, B | l |
| balances from General Ledger     | SOURCE OF 'AR'                 | & C                               |   |

# Cash Receipts Analysis as of June, 2016

| Α                  | В                   | С                       | D                      | E F       | C     | 3   | Н                          | I              |
|--------------------|---------------------|-------------------------|------------------------|-----------|-------|-----|----------------------------|----------------|
| Account<br>Numbers | Trial Balance Debit | Trial Balance<br>Credit | B -C Trial Balance Net | AR###0408 | Other | Net | <b>F + G</b> Cash Receipts | C - F Variance |
| 101161             | 1,286,300.52        | 1,168.82                | 1,285,131.70           |           |       |     | -                          | 1,285,131.70   |
| 101341             | 1,584,110.25        |                         | 1,584,110.25           |           |       |     | -                          | 1,584,110.25   |
| 101700             | 9,254.07            | 939,789.92              | (930,535.85)           |           |       |     | -                          | (930,535.85)   |
| 102004             | 410,001.43          |                         | 410,001.43             |           |       |     | -                          | 410,001.43     |
| 196050             |                     |                         | -                      |           |       |     | -                          | -              |
| 196051             |                     |                         | -                      |           |       |     | -                          | -              |
| 196119             | 1,260,210.31        |                         | 1,260,210.31           |           |       |     | -                          | 1,260,210.31   |
| 196003             |                     |                         | -                      |           |       |     | -                          | -              |
| 196120             |                     |                         | -                      |           |       |     | -                          | -              |
|                    | 4,549,877           | 940,959                 | 3,608,918              |           | 0     | 0   | C                          | 3,608,918      |
|                    | 1/01/7/07/          | 710/707                 | 0,000,710              |           |       |     |                            | 0,000,710      |

**Notes:** Add and/or delete account numbers according to your agency's reconciliation requirements

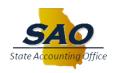

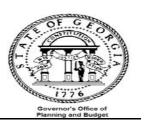

♣ Input the cash balances from AR###0408 (ARS4007X) – Cash Receipts Journal. The Variance will be calculated automatically.

| STEP                              | SOURCE                             | ACTION                          |   |  |
|-----------------------------------|------------------------------------|---------------------------------|---|--|
| Step 2:                           | AR###0408 – Cash Receipts Journals | Input cash and clearing account | / |  |
| Obtain Cash and Clearing balances |                                    | numbers & balances Columns F &  | G |  |
| from Account Receivable module    |                                    |                                 |   |  |

## **Cash Receipts Analysis**

as of June, 2016

| A                  | В                      | C                       | B-C               | E F G           | F + G                    | <b>D</b> - H |
|--------------------|------------------------|-------------------------|-------------------|-----------------|--------------------------|--------------|
| Account<br>Numbers | Triai Balance<br>Debit | Triai Baiance<br>Credit | Trial Balance Net | AR###0408 Other | Net Cash Receipts Varian | ce           |
| 101161             | 1,286,300.52           | 1,168.82                | 1,285,131.70      | 1,285,131.70    | 1,285,131.70             | -            |
| 101341             | 1,584,110.25           |                         | 1,584,110.25      | 1,584,110.25    | 1,584,110.25             | -            |
| 101700             | 9,254.07               | 939,789.92              | (930,535.85)      | (930,535.85)    | (930,535.85)             | -            |
| 102004             | 410,001.43             |                         | 410,001.43        | 410,001.43      | 410,001.43               | -            |
| 196050             |                        |                         | -                 |                 | -                        | -            |
| 196051             |                        |                         | -                 |                 | -                        | -            |
| 196119             | 1,260,210.31           |                         | 1,260,210.31      | 1,260,210.31    | 1,260,210.31             | -            |
| 196003             |                        |                         | -                 |                 | -                        | -            |
| 196120             |                        |                         | <u>-</u>          |                 | -                        | -            |
|                    | 4,549,877              | 940,959                 | 3,608,918         | 3,608,918       | 0 3,608,918              | 0            |

Notes: Add and/or delete account numbers according to your agency's reconciliation requirements

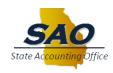

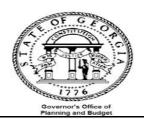

| Common reasons why the <b>Trial Balance Report</b> differ from the <b>Cash Receipt Query</b> : |                                                                                  |  |  |  |  |
|------------------------------------------------------------------------------------------------|----------------------------------------------------------------------------------|--|--|--|--|
| Issue                                                                                          | Resolution                                                                       |  |  |  |  |
| Cash receipt may not equal GL if a deposit was posted to wrong bank code and bank account      | Customer must carry the item with the incorrect bank code as a reconciling item. |  |  |  |  |
|                                                                                                |                                                                                  |  |  |  |  |
|                                                                                                |                                                                                  |  |  |  |  |